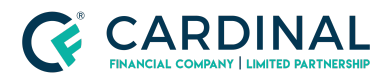

**Wholesale Sticky Filters in Octane Revised** 12.23.20

# Sticky Filters in Octane

Cardinal Financial Company - Wholesale

### **TABLE OF CONTENTS**

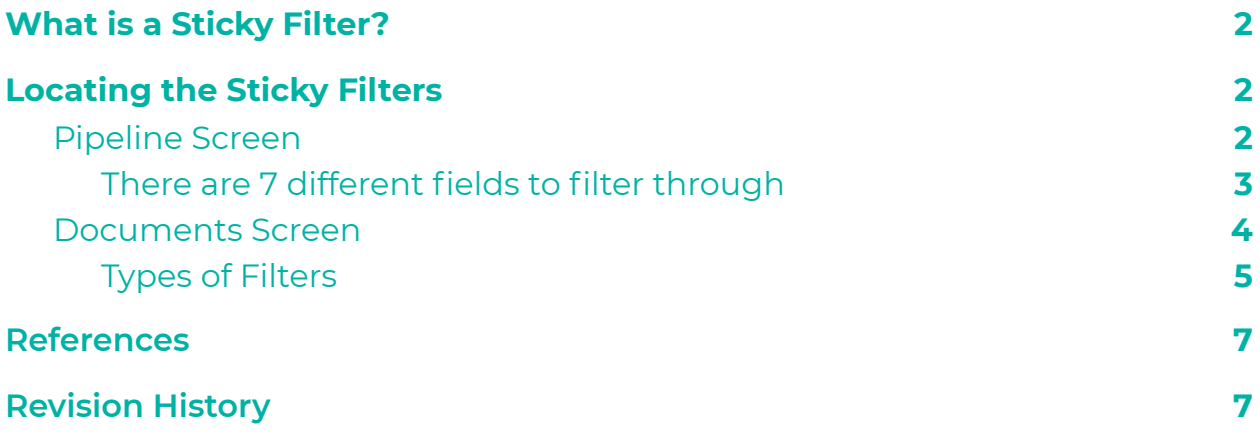

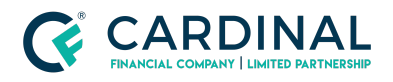

**Wholesale Sticky Filters in Octane Revised** 12.23.20

## <span id="page-1-0"></span>**What is a Sticky Filter?**

This is a tool in Octane that will help declutter your pipeline view and smart documents only showing what you would like to have displayed.

**NOTE: The filter settings will not reset unless there is a system update so make sure you are aware of your set up**.

### <span id="page-1-1"></span>**Locating the Sticky Filters**

#### <span id="page-1-2"></span>**Pipeline Screen**

This is located in the Loan ToolBox on the left hand side of Octane's main Home Screen.

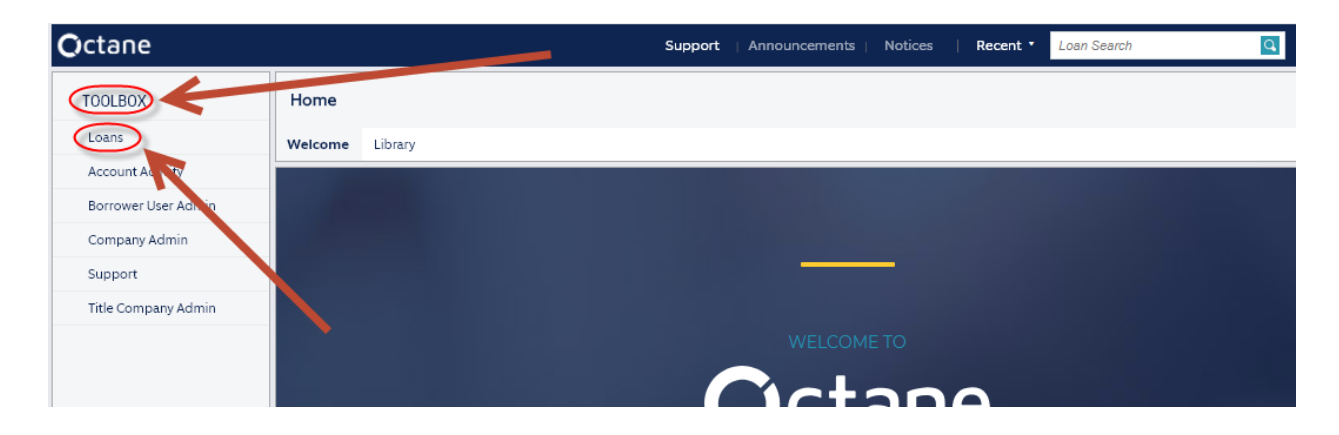

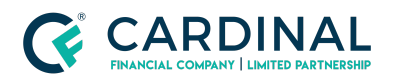

- Ensure you select the "Teal Pencil" over on the right hand side of the screen to edit the filters.

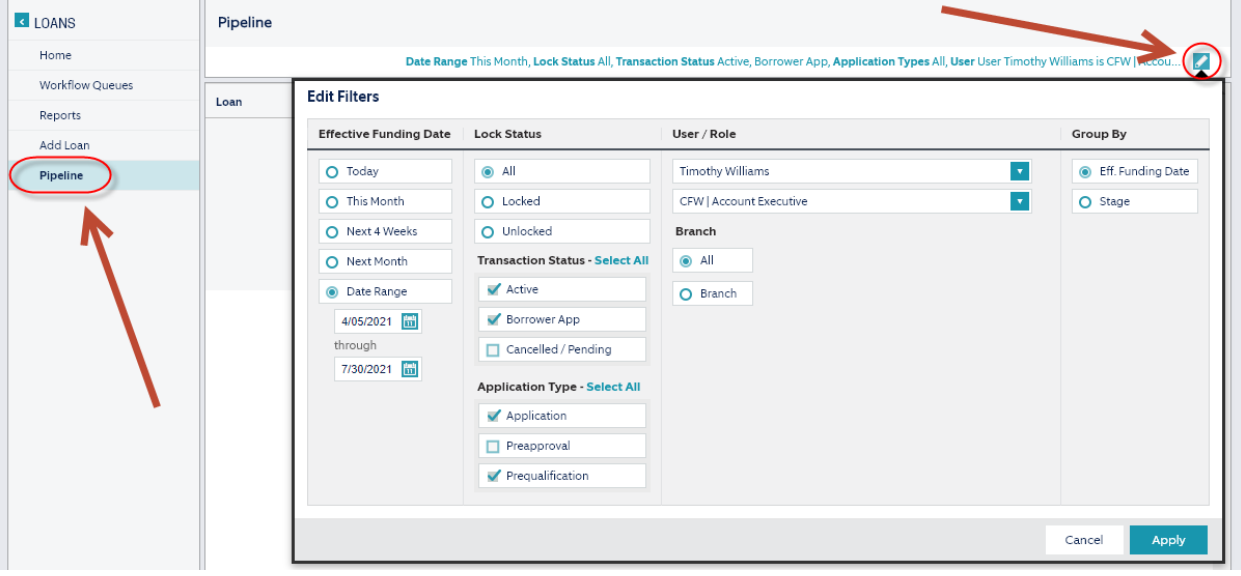

#### <span id="page-2-0"></span>**There are 7 different fields to filter through**

- 1. Effective Funding Date
	- a. Today
	- b. This Month
	- c. Next 4 Weeks
	- d. Next Month
	- e. Date Range Must be a 3 month range
- 2. Lock Status
	- a. All
	- b. Locked
	- c. Unlocked
- 3. Transaction Status
	- a. Active
	- b. Borrower App
	- c. Cancelled/Pending
- 4. Application Type
	- a. Application
	- b. Pre Approval
	- c. Prequalification
- 5. User/Role
	- a. User Name
	- b. Performer Role

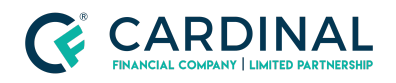

- 6. Branch
	- a. All
	- b. Branch
- 7. Group By
	- a. Eff. Funding Date
	- b. Stage

### <span id="page-3-0"></span>**Documents Screen**

- This is located on the left hand side of Octane inside a loan application. Then select the "Teal Pencil" on the ride hand side to edit the filters.

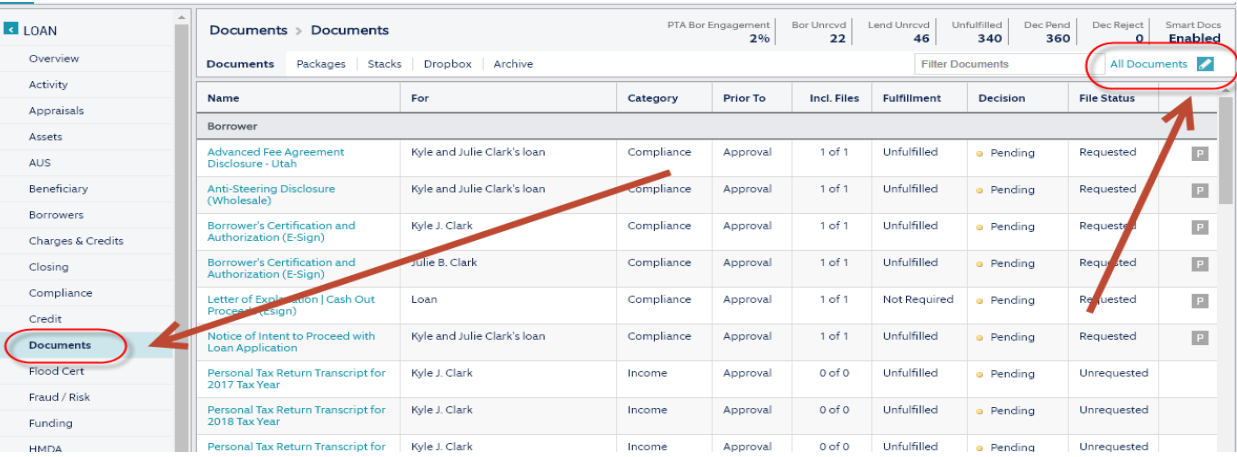

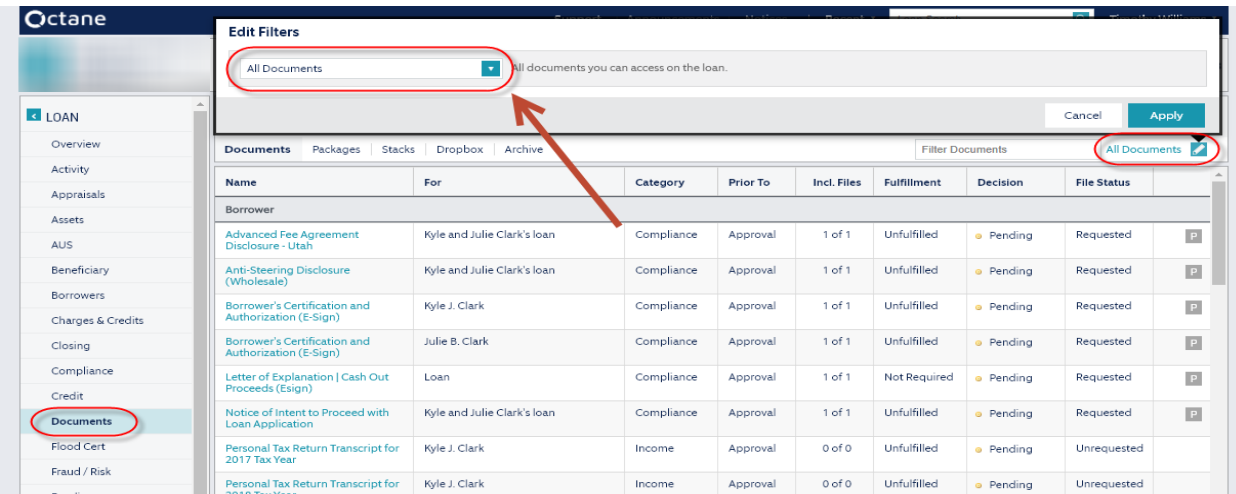

#### <span id="page-3-1"></span>**Types of Filters**

- 1. All Documents
	- a. All documents you can access on a loan
- 2. Borrower Unreceived

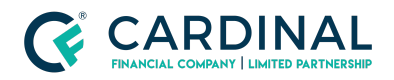

- a. All borrower-provided documents that have been requested, unfulfilled requirements, with no files.
- 3. Borrower Received
	- a. All borrower-provided documents that have been received with files.
- 4. Borrower Re-Requested
	- a. All borrower-provided documents that have been re-requested, are unfulfilled and have included files.
- 5. Borrower Compete
	- a. All borrower-provided documents that have been received, fulfilled, and approved.
- 6. Borrower Unrequested
	- a. All borrower-provided documents that are fulfilled and approved but unrequested.
- 7. Broker Unreceived
	- a. All broker- and borrower-provided documents that have been requested, unfulfilled requirements, with no files.
- 8. Broker Received
	- a. All broker- and borrower-provided documents that have been received and fulfilled, is pending a decision, with files.
- 9. Broker Re Requested
	- a. All broker- and borrower-provided documents that have been re-requested, are unfulfilled and have included files.
- 10. Broker Complete
	- a. All broker- and borrower-provided documents that have been received, fulfilled, and approved.
- 11. Broker Unrequested
	- a. All broker- borrower-provided documents that are fulfilled and approved but unrequested.
- 12. Custom Forms
	- a. All documents sourced from custom forms.
- 13. Ready for me to Decision
	- a. All documents with decision pending, rejected, or approved, that you can 'decision' and have a file with include-status Unknown.
- 14. Ready for me to Fulfill
	- a. All documents with fulfill status working or unfulfilled, that you can fulfill.
- 15. Requires Attention
	- a. All documents that have been received, fulfill status is working or unfulfilled, or decision status is pending.

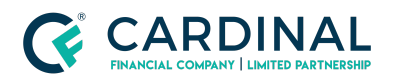

- 16. Prior to Approval All
	- a. All PTA documents.
- 17. Prior to Approval Unapproved by Provider
	- a. All unapproved PTA documents sorted by provider.
- 18. Prior to Approval Unapproved by Category
	- a. All unapproved PTA documents sorted by category.
- 19. Prior to Document All
	- a. All PTD documents.
- 20. Prior to Document Unapproved
	- a. All unapproved PTD documents.
- 21. Prior to Funding All
	- a. All PTF documents
- 22. Prior to Funding Unapproved
	- a. All unapproved PTF documents.
- 23. Prior to Delivery All
	- a. All PTDL documents.
- 24. Prior to Delivery Unapproved
	- a. All PTDL documents.
- 25. Advanced
	- a. Fields to Filter Through
		- i. Files, File Status, Fulfillment, Prior To, Provider, Decision, Category, Source, Role, Group By, Trash

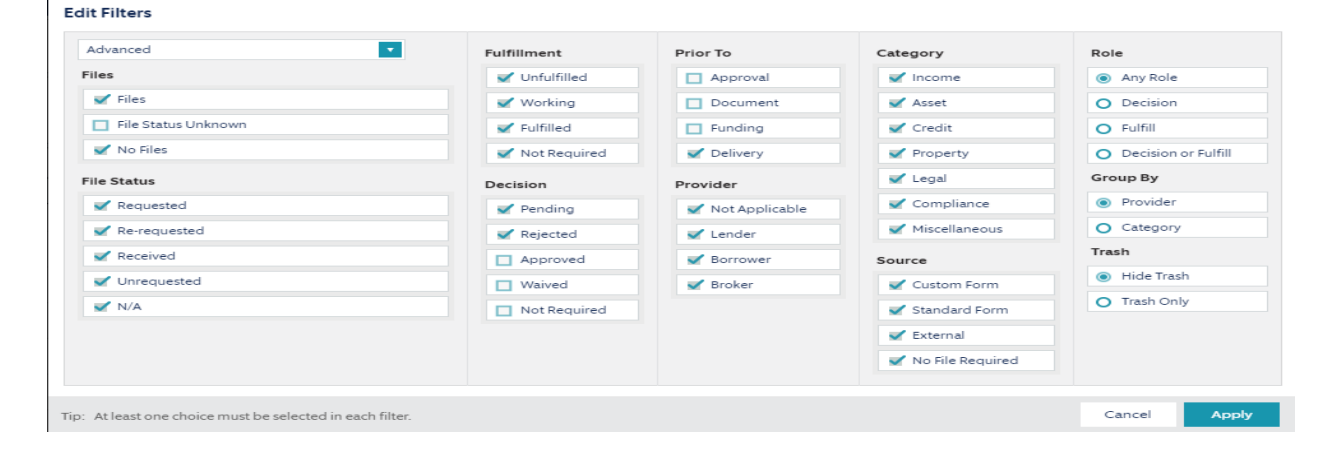

### <span id="page-5-0"></span>**References**

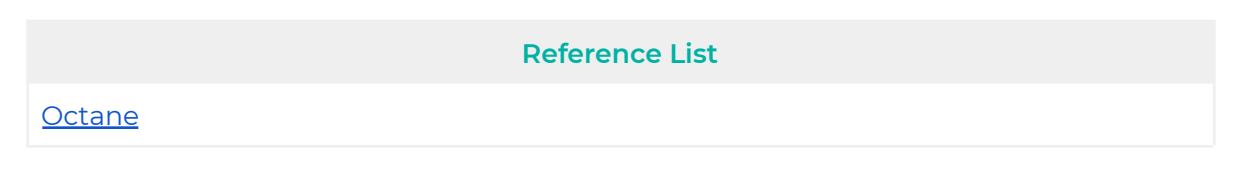

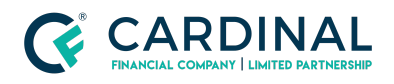

# <span id="page-6-0"></span>**Revision History**

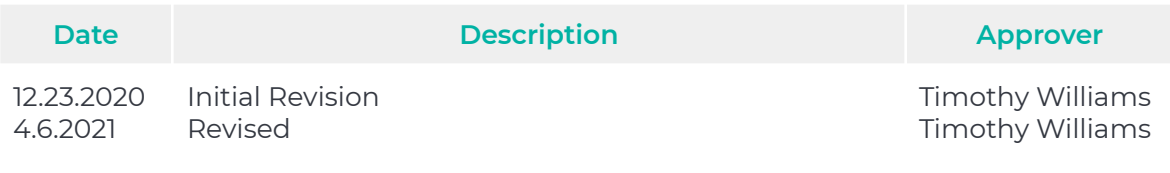